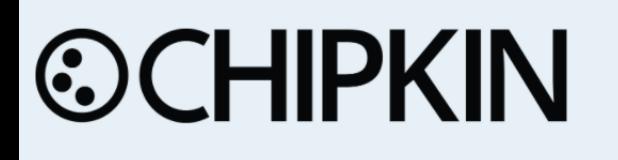

# **XML HVAC Building Automation Schedule Driver** FS-8705-14

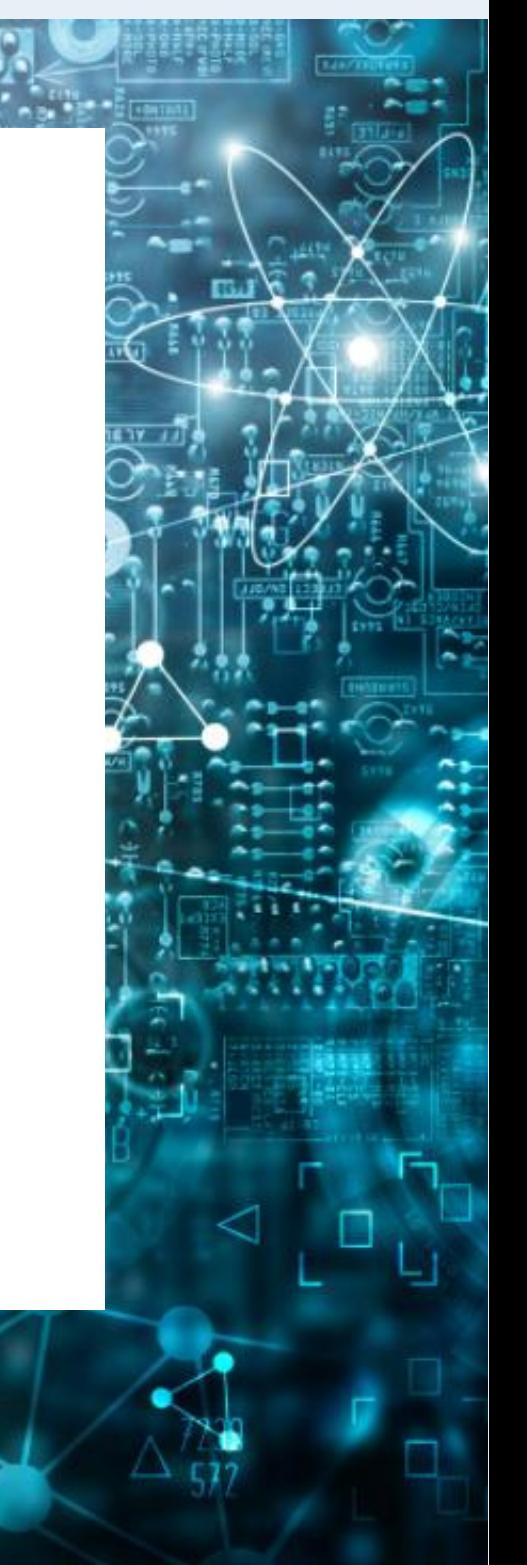

[salesgroup1@chipkin.com](mailto:salesgroup1@chipkin.com)

Tel: +1 866 383 1657 © 2021 CHIPKIN AUTOMATION SYSTEMS

Driver Version: 1.00a Document Revision: 1

# **TABLE OF CONTENTS**

<span id="page-1-0"></span>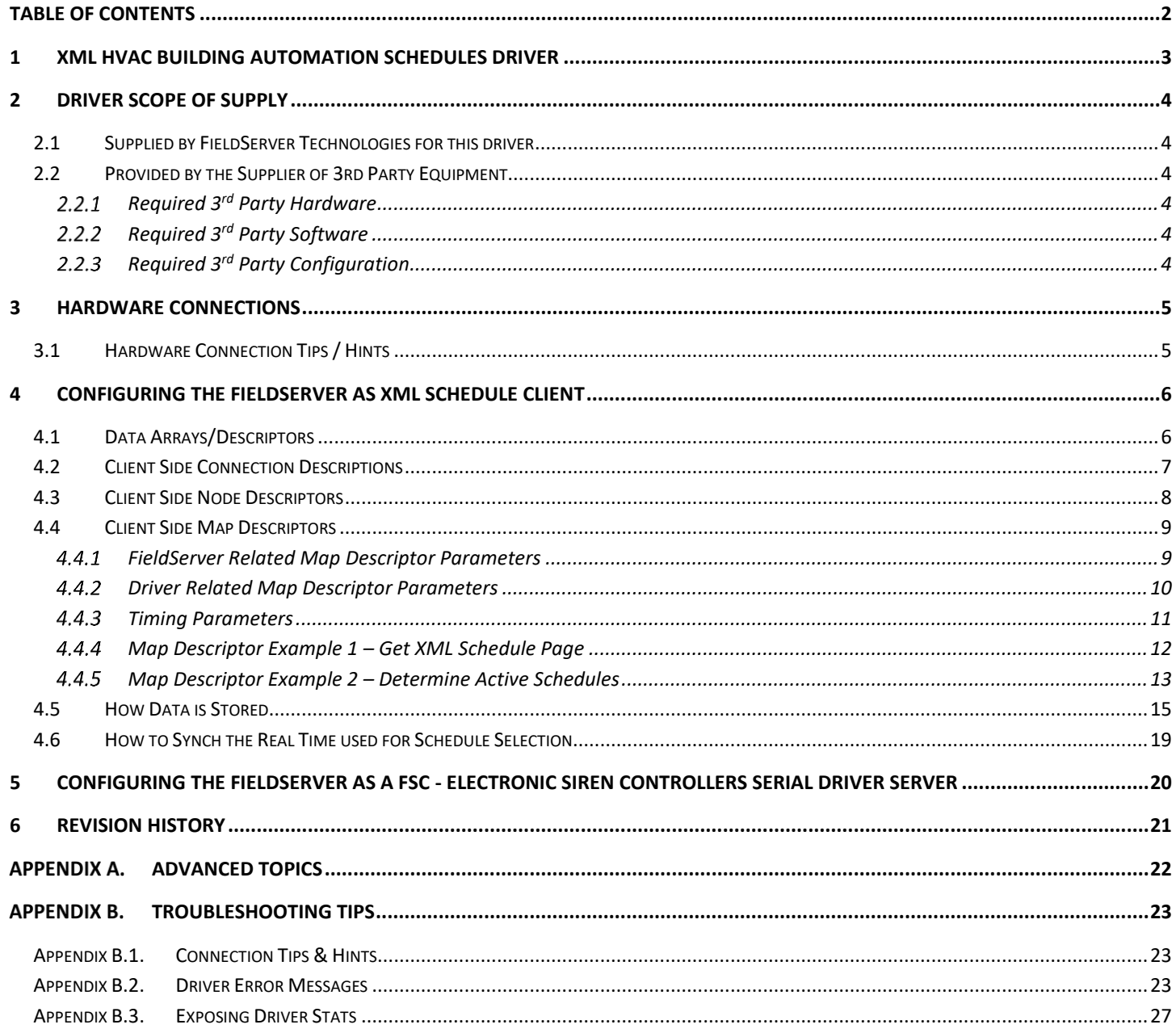

# <span id="page-2-0"></span>**1 XML HVAC Building Automation Schedules Driver**

The XML Schedule driver will use the HTTP protocol over TCP/IP to poll for XML Schedule data from a configurable URL. The data will be parsed according to fixed filter criteria and stored in Data Array locations that are configurable for each zone. This data may then be served or written to a remote device/system by using another FieldServer driver such as BACnet/IP.

The driver will be a client only. This means that it can poll for the XML data but will not be able to process unsolicited XML pages sent to the FieldServer.

Server functionality is provided only to support our ongoing quality assurance program by facilitating automated testing of the driver. It is not documented or supported. If required please contact the FST sales group to discuss your requirements.

The Driver will process an XML file looking for <Schedule> objects. It will identify the zone. For each zone the driver will compare the Start time against the FieldServer current time and find the <Schedule> object for that zone that is currently active or that will be active next. The start date and time will be extracted from the object and stored in FieldServer Data array configured for that zone. Each element of the date and time will be stored in a different data array location.

Since FieldServer allows any Data Array locations to be mapped onto another protocol it will be possible to serve or write this data to another device using another protocol such as Bacnet/IP.

For example – if this object

<Schedule> <Zone>**MRC Zone 1**</Zone> <Start>**2008-10-07T11:30:00**</Start> <End>**2008-10-07T14:30:00**</End> </Schedule>

The driver allows for a remote device to periodically synch the time of the FieldServer.

#### **Max Nodes Supported**

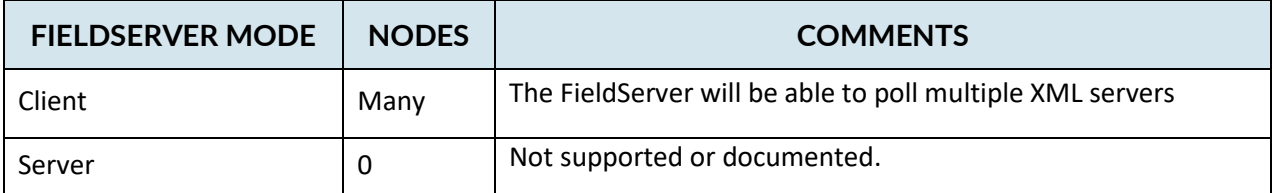

# <span id="page-3-0"></span>**2 Driver Scope of Supply**

#### <span id="page-3-1"></span>**2.1 Supplied by FieldServer Technologies for this driver**

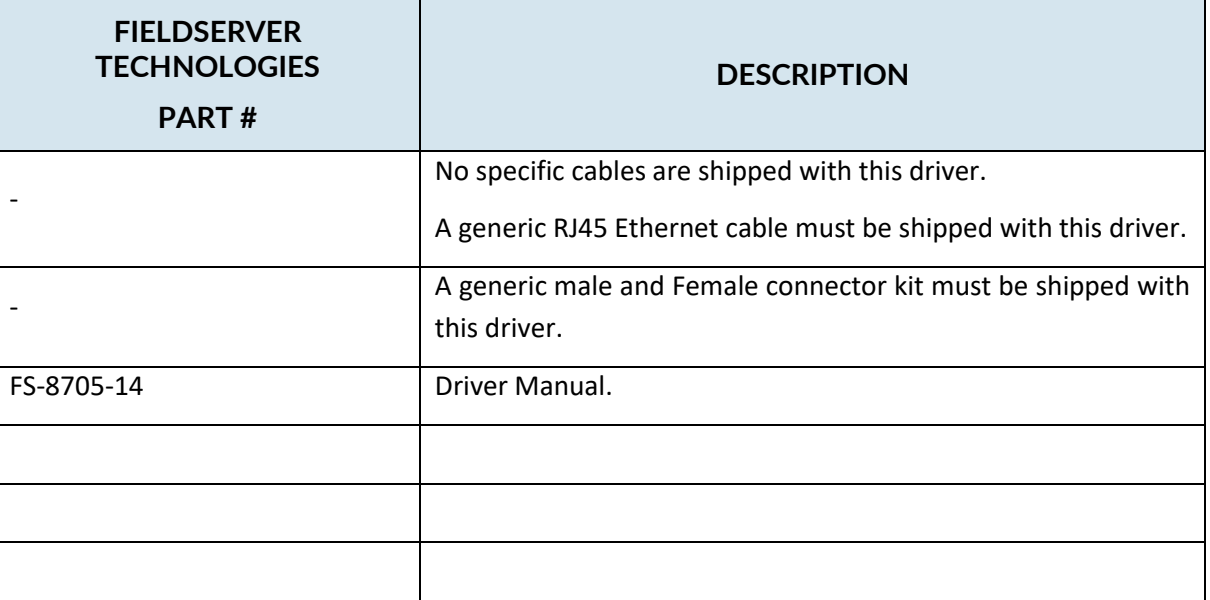

#### <span id="page-3-2"></span>**2.2 Provided by the Supplier of 3rd Party Equipment**

# <span id="page-3-3"></span>**Required 3rd Party Hardware**

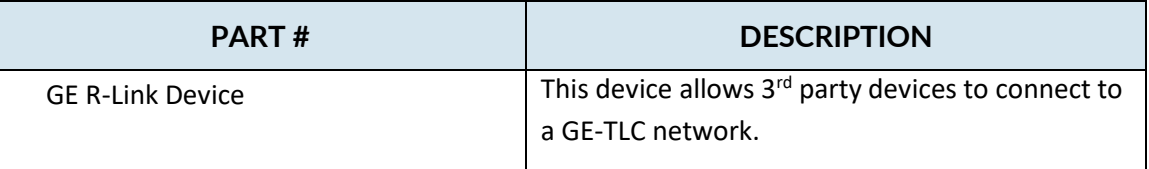

# <span id="page-3-4"></span>**Required 3rd Party Software**

None known.

# <span id="page-3-5"></span>**Required 3rd Party Configuration**

None known.

#### <span id="page-4-0"></span>**3 Hardware Connections**

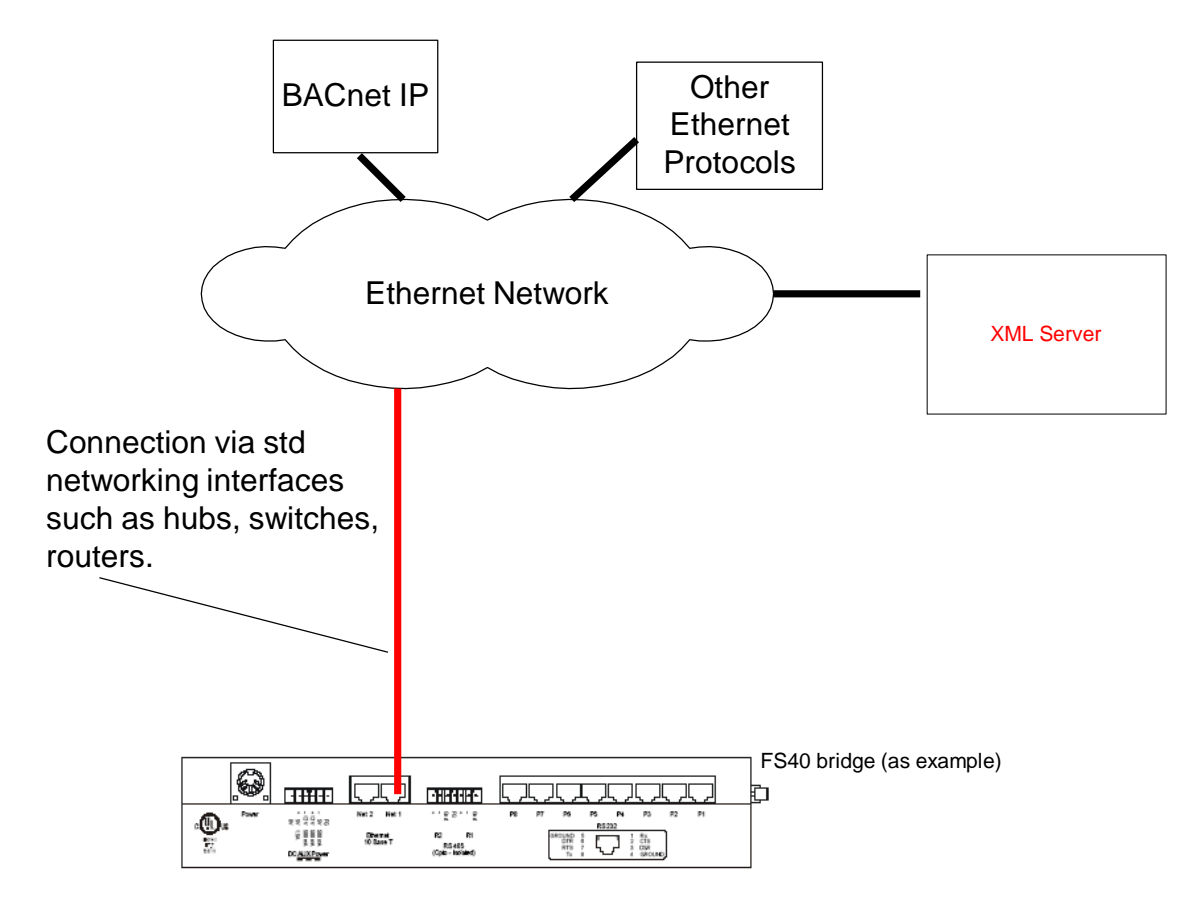

#### <span id="page-4-1"></span>**3.1 Hardware Connection Tips / Hints**

None.

# <span id="page-5-0"></span>**4 Configuring the FieldServer as XML Schedule Client**

For a detailed discussion on FieldServer configuration, please refer to the FieldServer Configuration Manual. The information that follows describes how to expand upon the factory defaults provided in the configuration files included with the FieldServer (See ".csv" sample files provided with the FS).

This section documents and describes the parameters necessary for configuring the FieldServer to communicate with an XML Schedule Server

#### <span id="page-5-1"></span>**4.1 Data Arrays/Descriptors**

The configuration file tells the FieldServer about its interfaces, and the routing of data required. In order to enable the FieldServer for FSC - Electronic Siren Controllers Serial Driver communications, the driver independent FieldServer buffers need to be declared in the "Data Arrays" section, the destination device addresses need to be declared in the "Client Side Nodes" section, and the data required from the servers needs to be mapped in the "Client Side Map Descriptors" section. Details on how to do this can be found below.

Note that in the tables, \* indicates an optional parameter, with the bold legal value being the default.

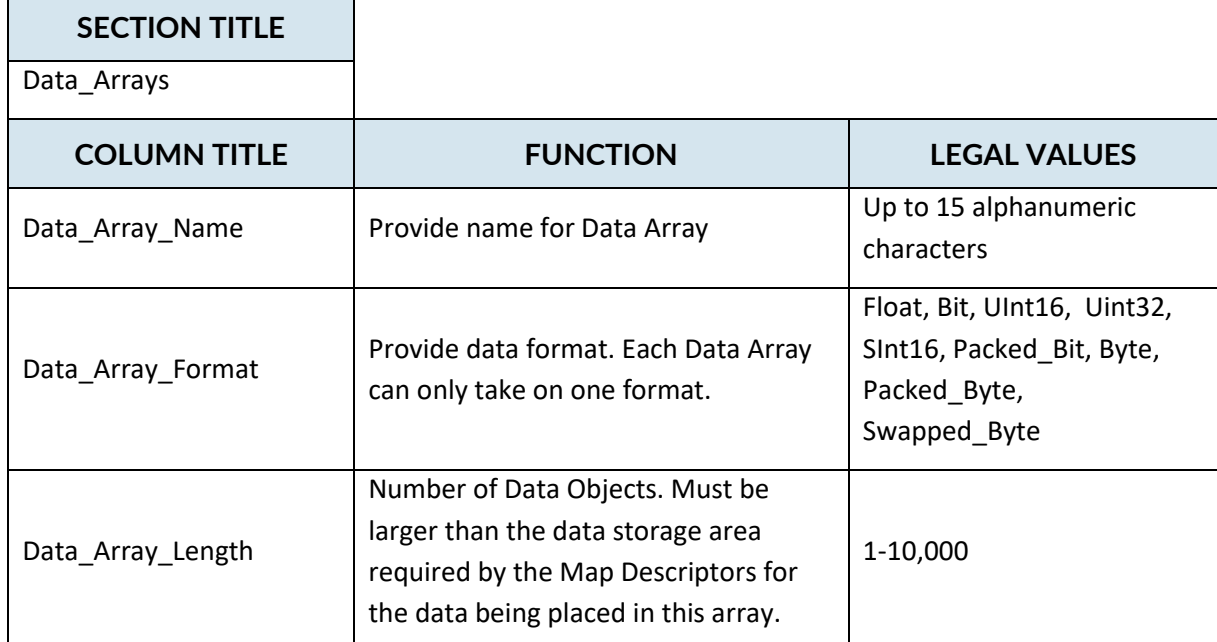

#### **Example**

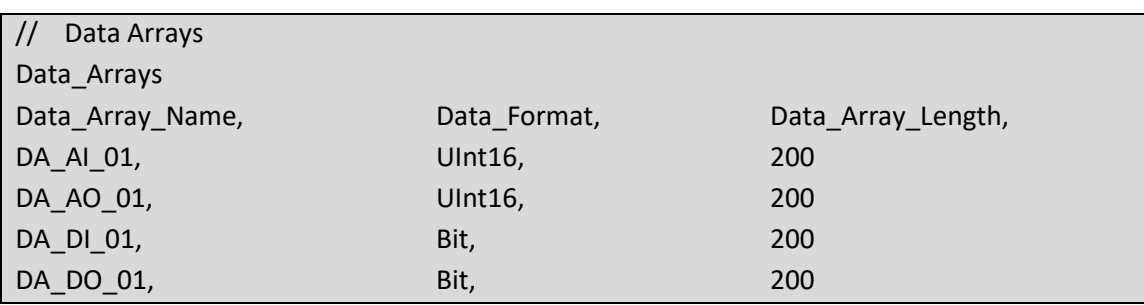

#### <span id="page-6-0"></span>**4.2 Client Side Connection Descriptions**

Create one connection for each XML Server. Each connection can only be used to connect to a single XML Server.

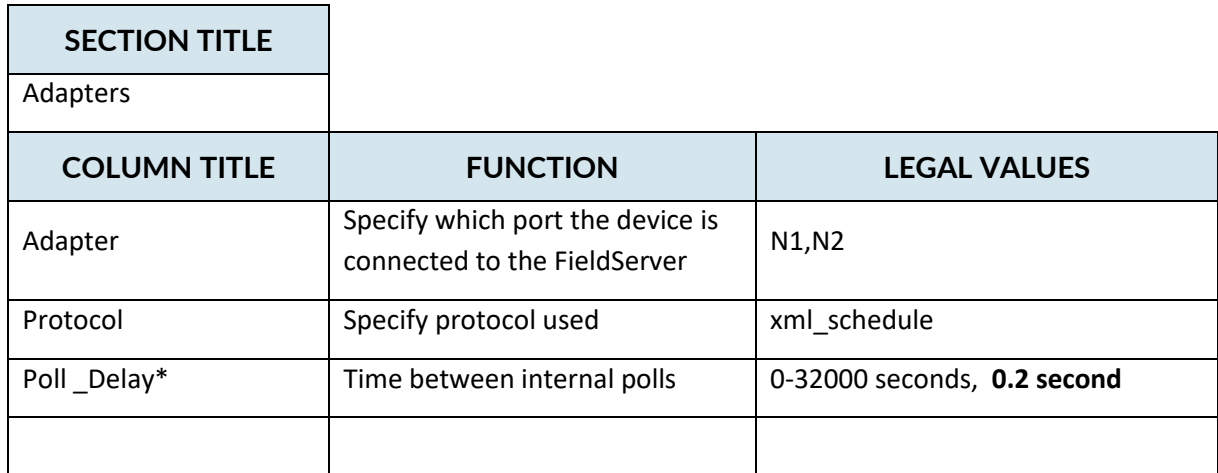

#### **Example**

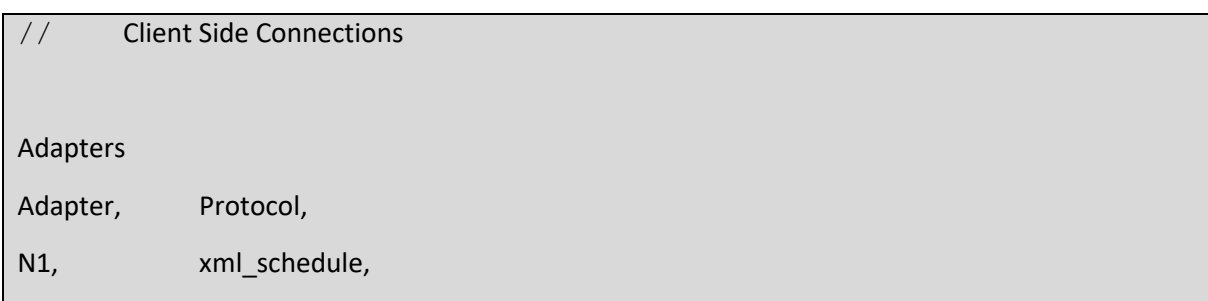

#### <span id="page-7-0"></span>**4.3 Client Side Node Descriptors**

Create one Node per connection only.

 $\mathcal{L}^{\text{max}}$ 

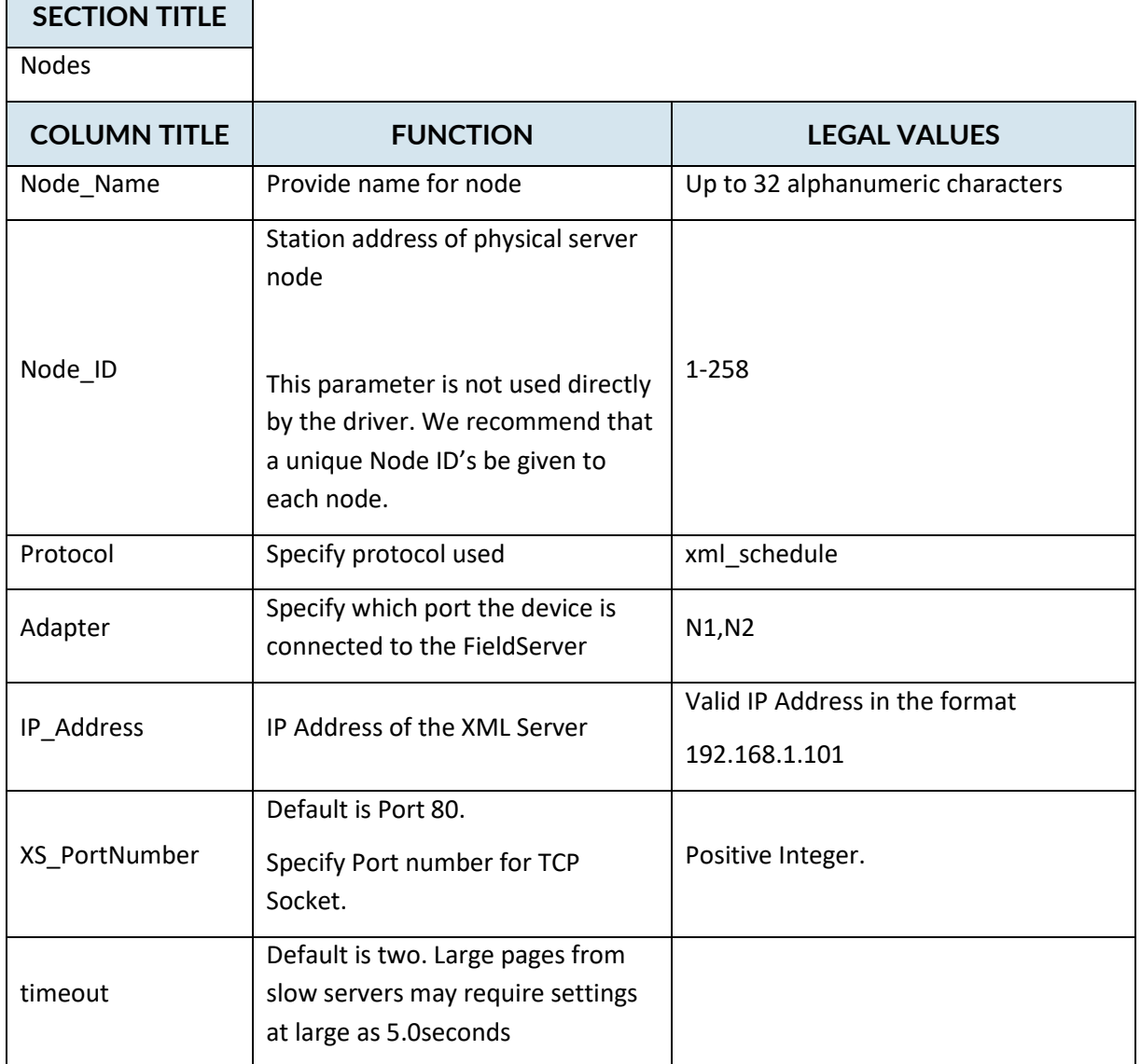

#### **Example**

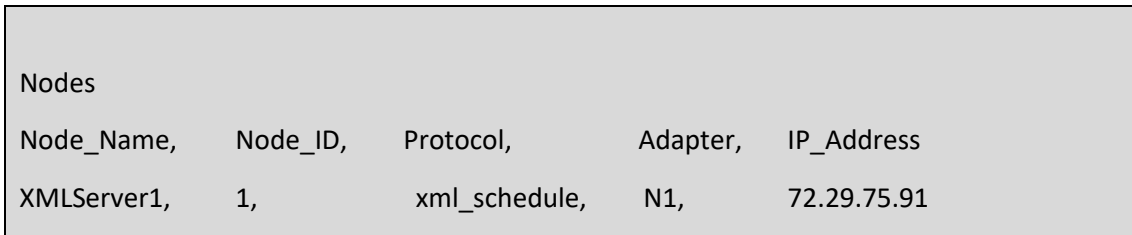

#### <span id="page-8-0"></span>**4.4 Client Side Map Descriptors**

#### <span id="page-8-1"></span>**FieldServer Related Map Descriptor Parameters**

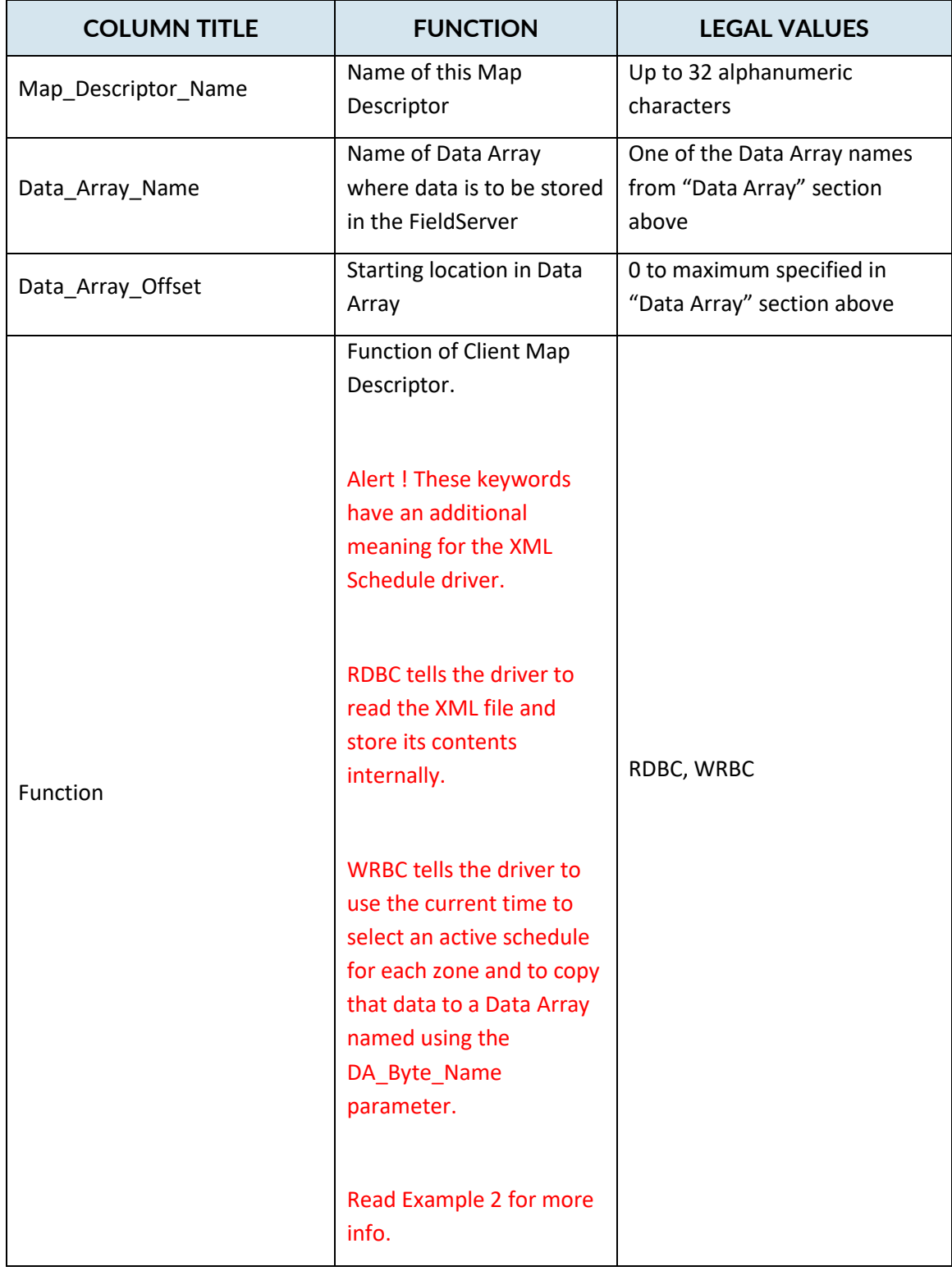

# <span id="page-9-0"></span>**Driver Related Map Descriptor Parameters**

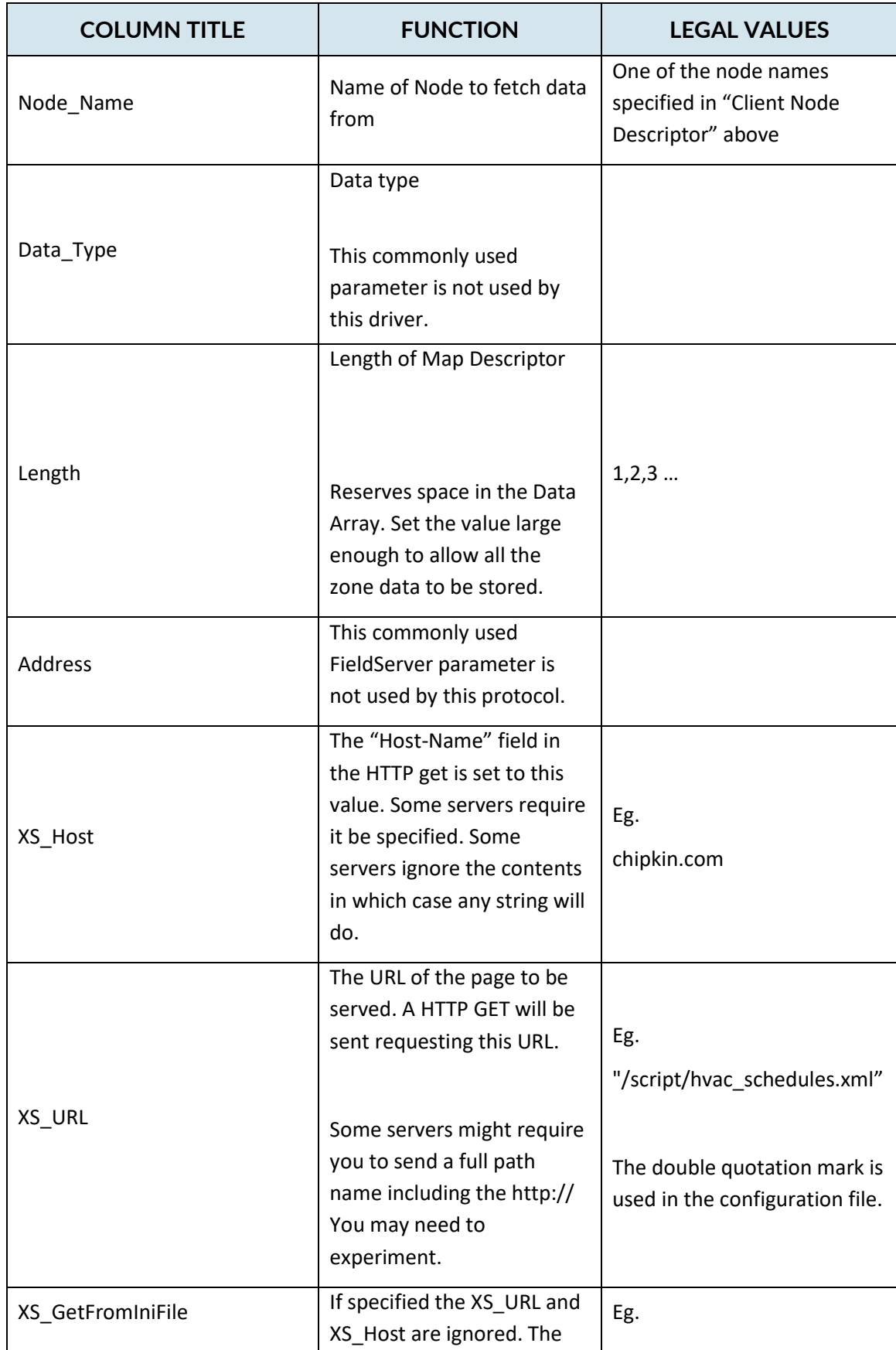

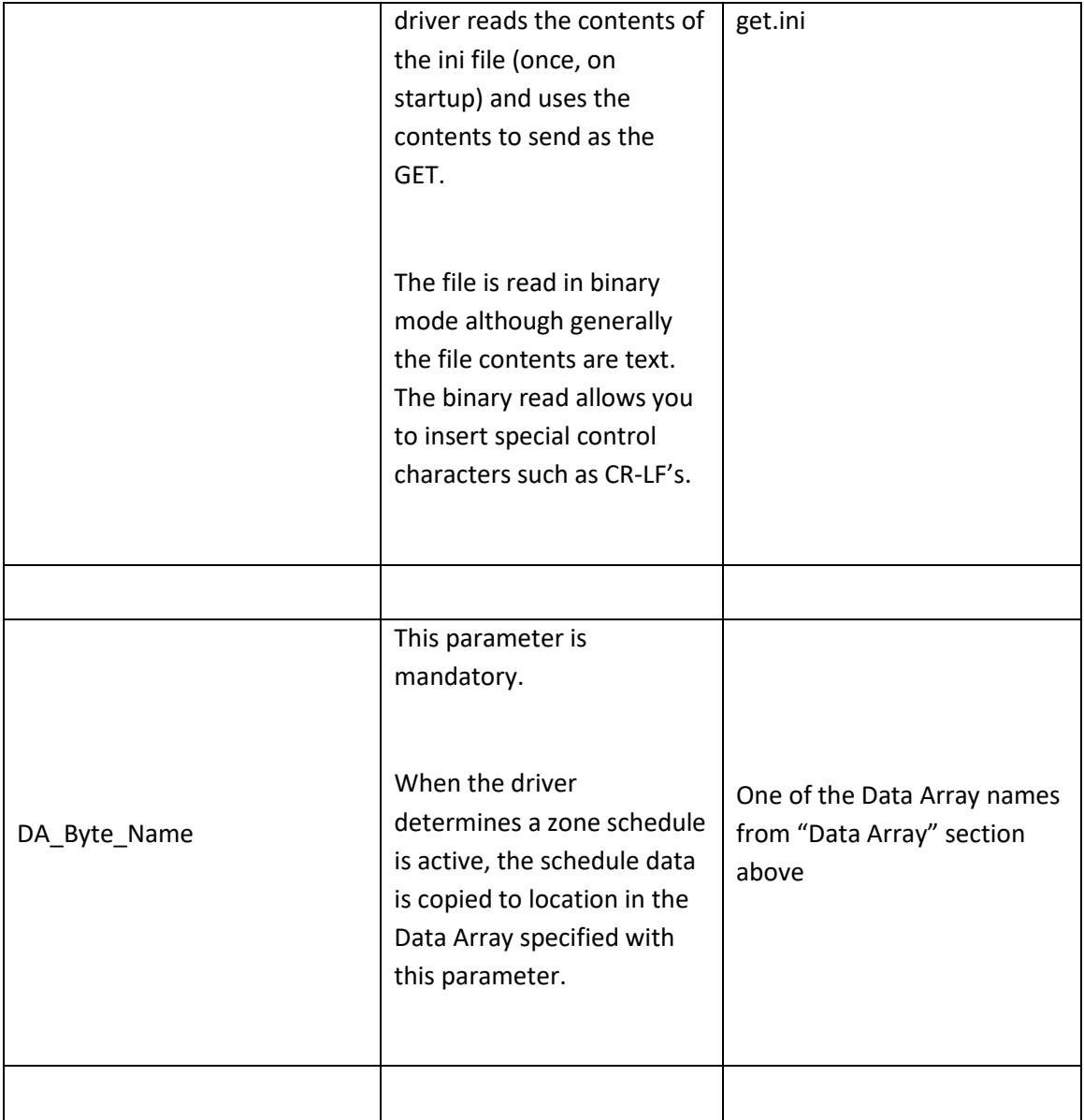

#### <span id="page-10-0"></span>**4.4.3 Timing Parameters**

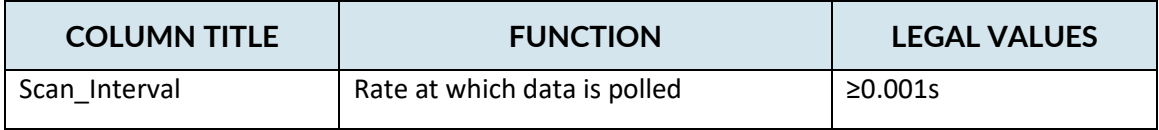

#### **Map Descriptor Example 1 – Get XML Schedule Page**

In this example the driver sends and HTTP GET to the IP Address specified in the definition of the Node Named 'XMLServer' every 10 seconds. The Get includes the following field – "Host-Name:chipkin.com" and the URL that is requested is , "/script/hvac\_schedules.xml". The driver will use the Data Array DA\_SCHED to store the schedule records extractedfrom the XML page. When active schedule selection is done then the active schedule records will be stored in the Array named DA\_ZONES.

Map\_Descriptors

<span id="page-11-0"></span>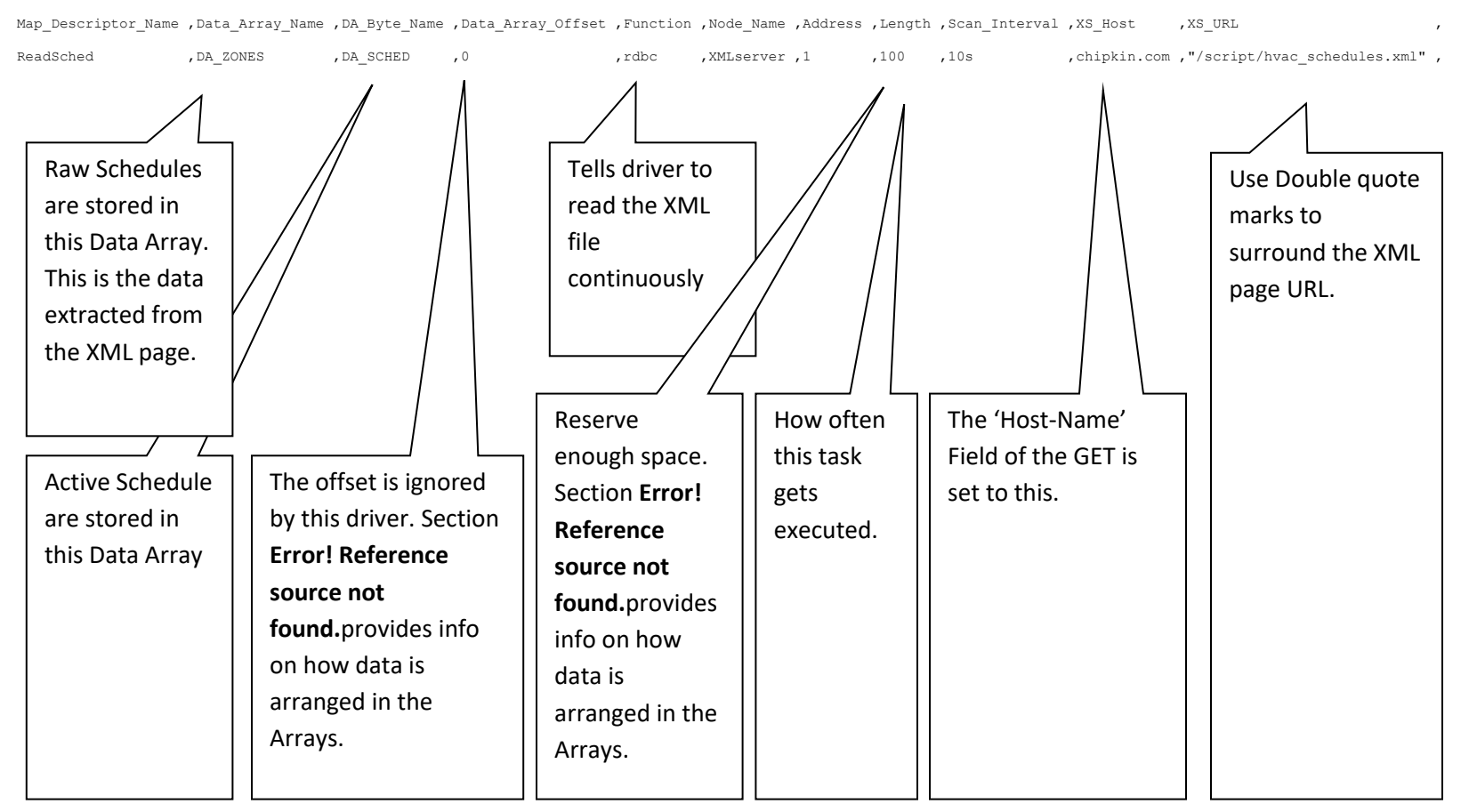

#### **Map Descriptor Example 2 – Determine Active Schedules**

This Map Descriptor causes the driver to execute the schedule selection task. The Data Arrays used by the task are specified on the Map Descriptor shown in example 1.

Map\_Descriptors

Map\_Descriptor\_Name ,Data\_Array\_Name ,Data\_Array\_Offset ,Function ,Node\_Name ,Address ,Length ,Scan\_Interval ,

<span id="page-12-0"></span>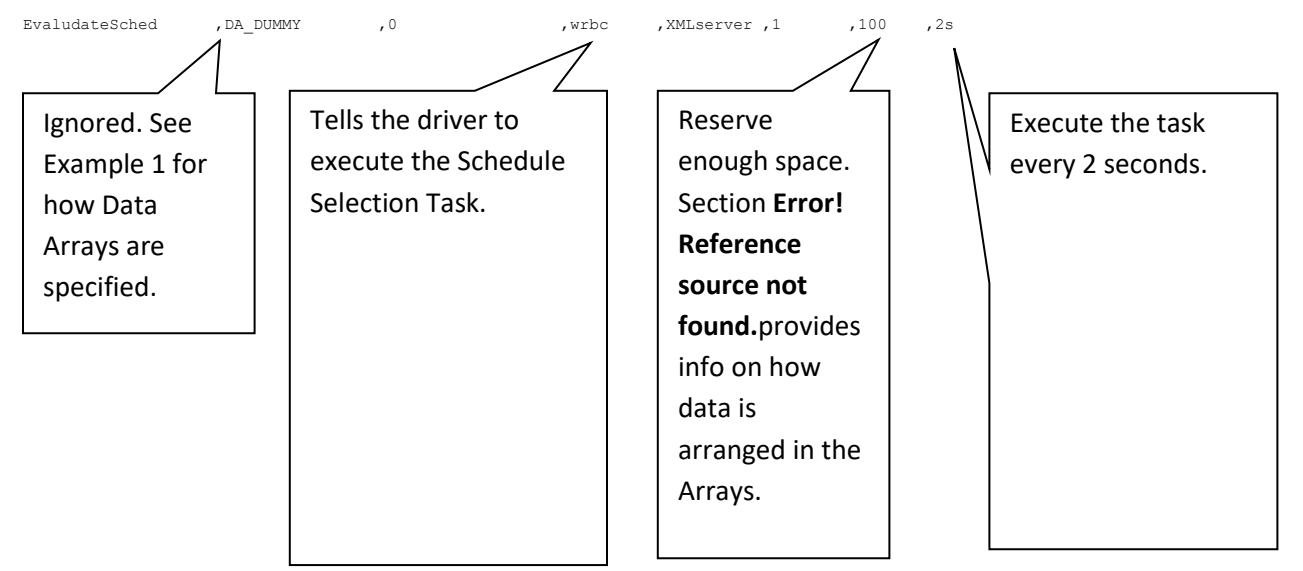

This Configuration Fragment Illustrates a server BACnet-IP configuration to serve data from 4 zones numbered 1-4.

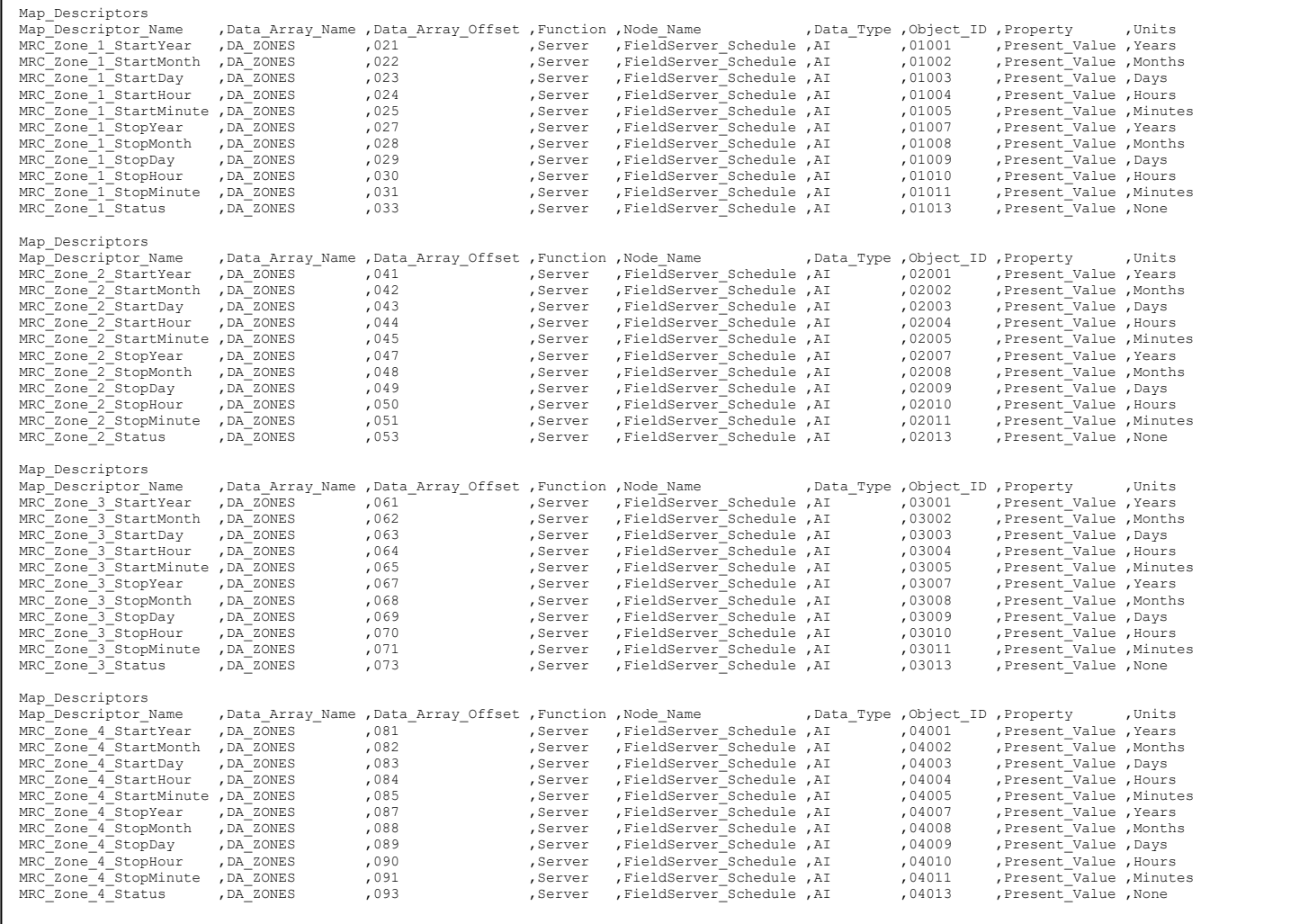

#### <span id="page-14-0"></span>**4.5 How Data is Stored**

Each time the XML Schedule is read the driver stored the schedule records internally.

The XML page is expected to contain records formatted as follows

#### <ArrayOfSchedule>

- <Schedule>
	- <Zone>**MRC Zone 1**</Zone>

<Start>**2008-10-07T11:30:00**</Start>

<End>**2008-10-07T14:30:00**</End>

</Schedule>

<Schedule>

<Zone>**Zone C**</Zone>

<Start>**2008-10-07T11:30:00**</Start>

#### <End>**2008-10-07T14:30:00**</End>

</Schedule>

</ArrayOfSchedule>

Each record is defined as

<Schedule>

<Zone>**Zone C**</Zone>

<Start>**2008-10-07T11:30:00**</Start>

```
<End>2008-10-07T14:30:00</End>
```
</Schedule>

There may be a maximum of 200 of these records.

Each record consists of a zone identified as a string. A Map file named xszones.ini maps the zone strings to a zone number specified as a positive integer. The zone number is important because it determines the base location for the storage of the active schedule for the zone.

A maximum of 50 zones is permitted.

The file xszones.ini is a text file with entries as illustrated in the example below. The first column is the zone number and the second column is the zone string which will be used for a match with the string extracted from the <Zone></Zone> object. The matching is case sensitive. When the driver loads this file it prints a number of lines on the Driver Message Screen. These messages help you verify the driver loaded the file correctly.

1,MRC Zone 1, 2,MRC Zone 2, 3,MRC Zone 3, 4,MRC Zone 4, 5,Zone 1 ED, 6,Zone 1 YAC, 7,Zone 12 WC, 8,Zone 13 WC, 9,Zone 14 WC, 10,Zone 15 WC,

The driver stored all the schedule records in the Data Array specified with the DA\_Byte\_Name parameter. 20 Data Array elements are reserved for each record.

Table 1: How Schedule Records are stored.

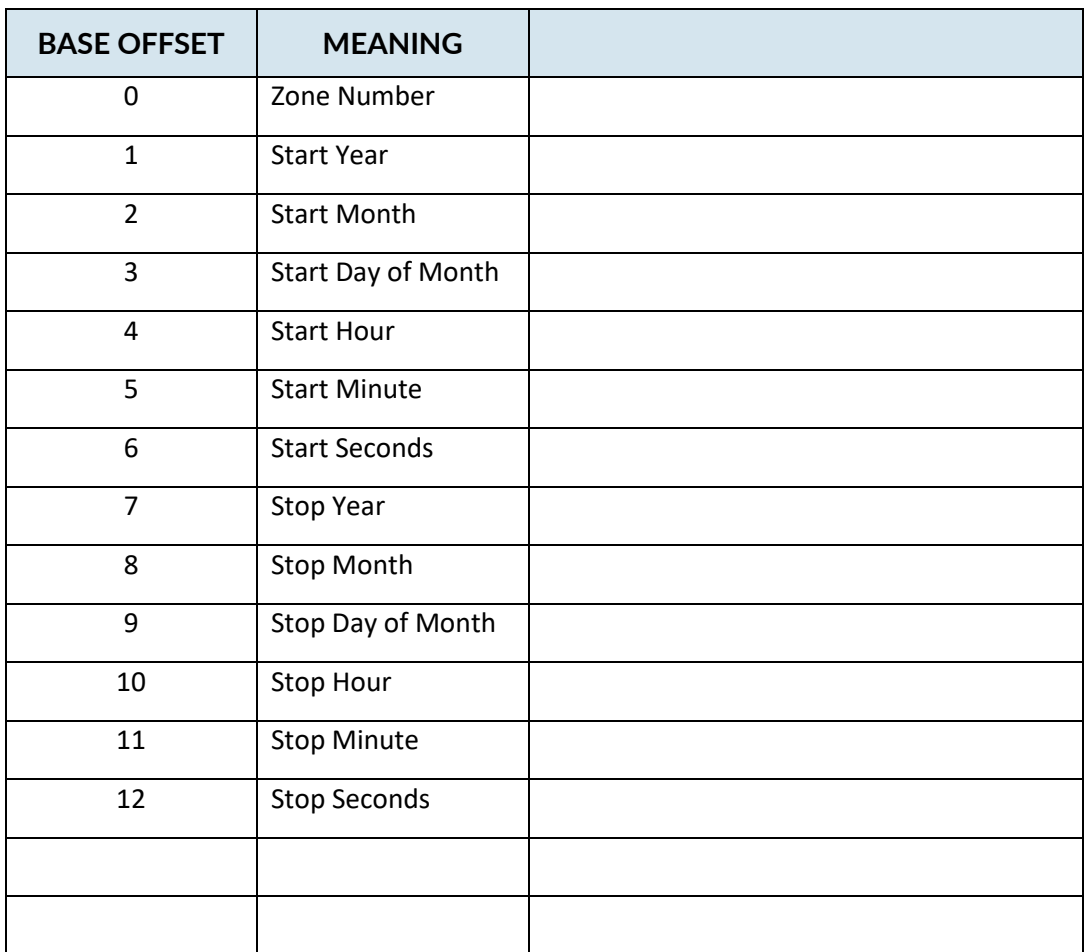

Base Offset = Record\_Number \* 20. Eg For record 2 the Start Year is stored at location 41.

The driver stored all the active schedule data in the Data Array specified with the Data\_Array\_Name parameter. 20 Data Array elements are reserved for each record.

To select active schedules, the driver processes each of possible zone numbers. For each zone number the driver looks for the 1<sup>st</sup> schedule record that has already started. If none have started then the record that starts next is selected irrespective of the end time. It is possible that none get selected. The driver reports this by setting offset 13 in table 2 below. The time used to make the comparison is expected to be set by some remote device wirting the time as the number of seconds to a specified Data Array Location. Read the notes in section **Error! Reference source not found.** to learn how to set the time.

Table 2: How Active Schedule Records are stored.

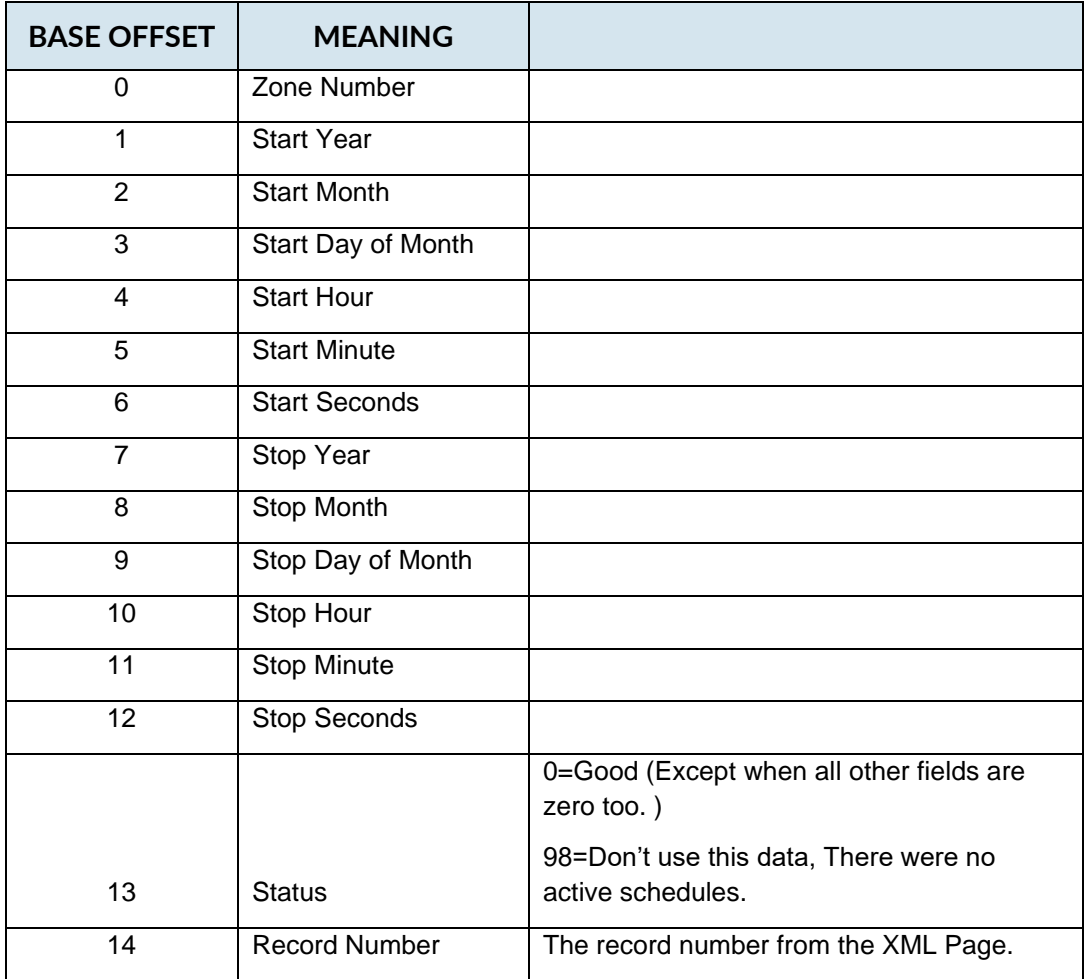

Base Offset = Zone\_Number \* 20. Eg For zone 2 the Start Year is stored at location 41.

The driver exposes various operational statistics in a special Data Array. These should be monitored by the schedule using device. Read section **Error! Reference source not found.** for more info.

#### <span id="page-18-0"></span>**4.6 How to Synch the Real Time used for Schedule Selection**

The driver uses two locations in the Data Array named "xmlsched\_stats" to determine the current time for schedule selection purposes.

The driver adds the two values found at offset 1 and 2 together. The result is treated as the number of seconds since Jan 1 1970. An unsigned 32 bit integer is required to hold a number this large. Some protocols cant handle 32 bit integers. In these cases have the remote device write the number of seconds since Jan 1 2008 (for example) into the one offset and preload the other offset with the number of seconds between Jan 1 1970 and Jan 1 2008.

In this example the number of seconds between Jan 1 1970 and 2008 is preloaded into offset 1. The remote device must write the number of seconds since Jan 1 2008 into offset 2. The driver will Add the two together.

Preloads

```
Data Array Name , Preload Data Index , Preload Data Value
xmlsched stats ,1 ,1223485200
```
Use google to search the term UTC Time converter to look for a web page that will allow you to calculate the number of seconds for a specific date.time.

The driver will print each schedule and its conversion to seconds if you activate a debug mode.

Poke the value 1 or 2 into offset 16 of the Data Array "xmlsched\_stats". When the driver sees a non-zero value here it prints each schedule record on the F-Screen (Driver Messages). The record is printed with its conversion to seconds. If the value you poke is 1 then the driver resets the value to zero after printing the messages once. For other values the driver keeps printing, each time it gets a new XML page.

# <span id="page-19-0"></span>**5 Configuring the FieldServer as a FSC - Electronic Siren Controllers Serial Driver Server**

This driver has a server side implemeted but it is used for FieldServer's Quality Assurance program and is not docuemnted or supported. If you are interested in using Sever Side features then please contact Chipkin Automation Systems.

# <span id="page-20-0"></span>**6 Revision History**

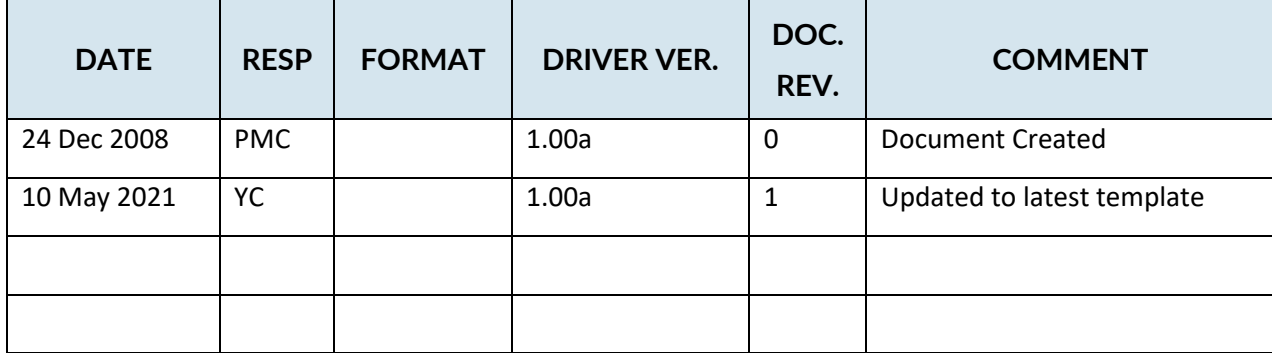

# <span id="page-21-0"></span>Appendix A. **Advanced Topics**

This section is blank.

#### <span id="page-22-0"></span>Appendix B. **Troubleshooting Tips**

# <span id="page-22-1"></span>**Appendix B.1. Connection Tips & Hints**

This section is blank.

#### <span id="page-22-2"></span>**Appendix B.2. Driver Error Messages**

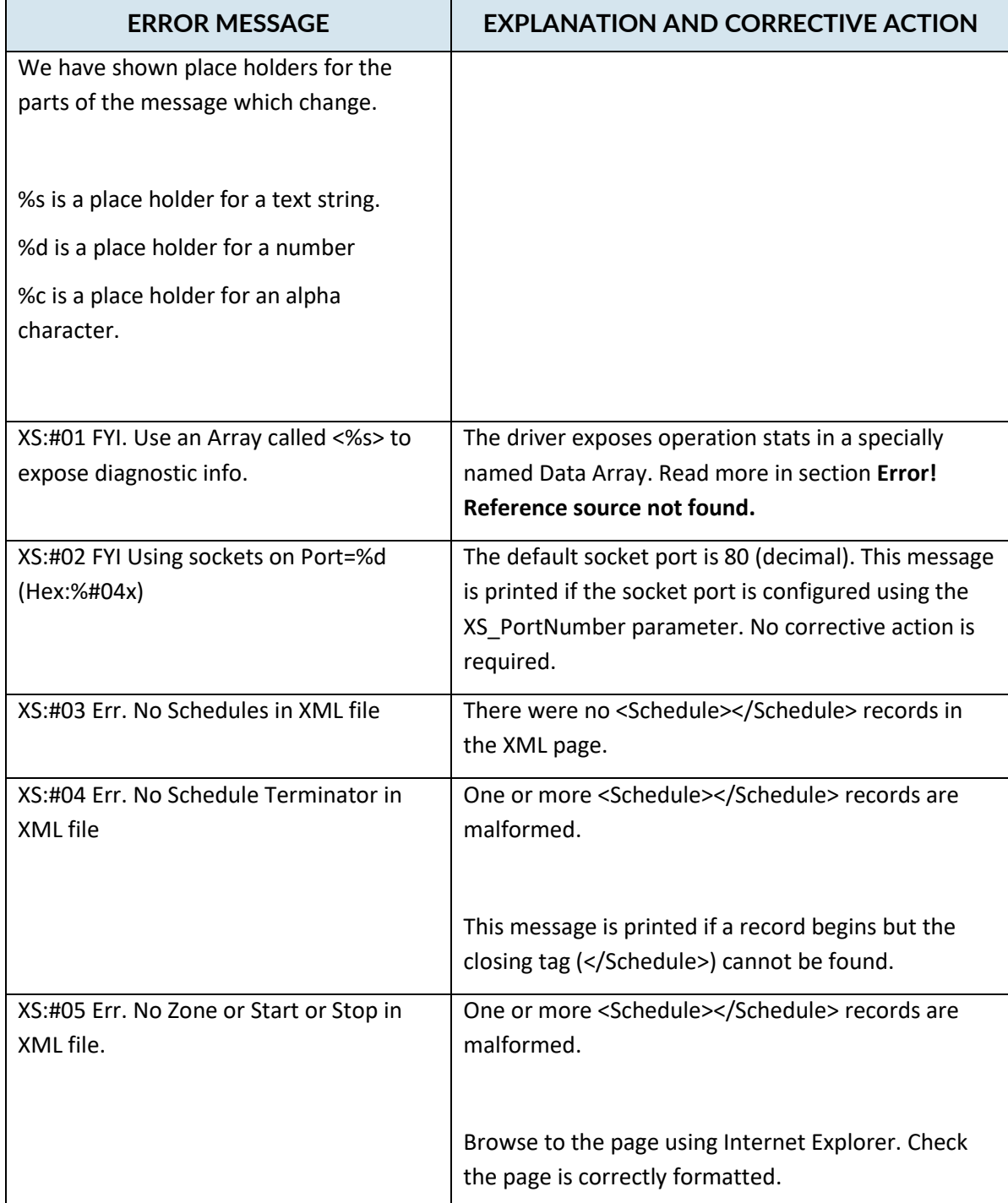

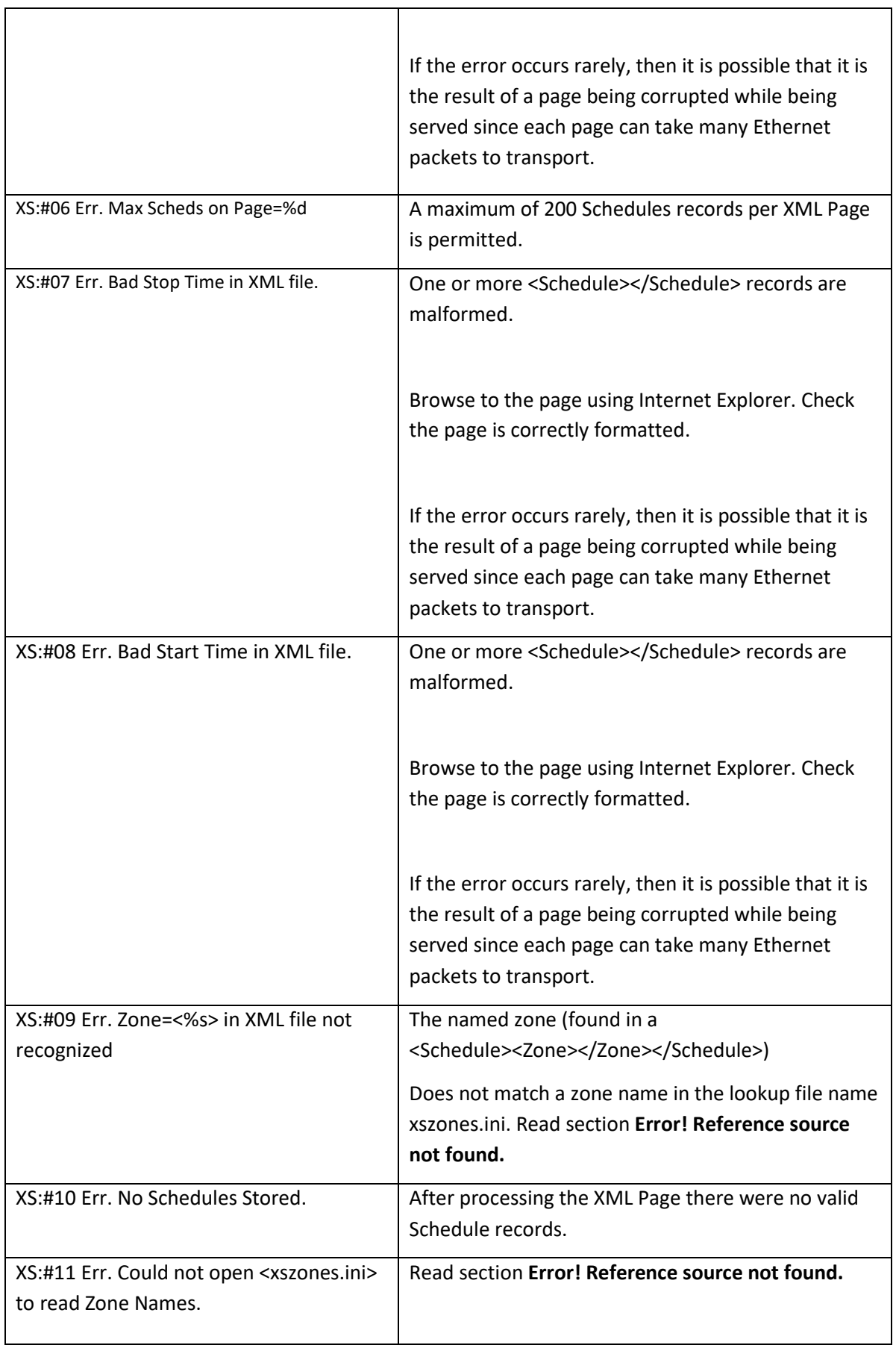

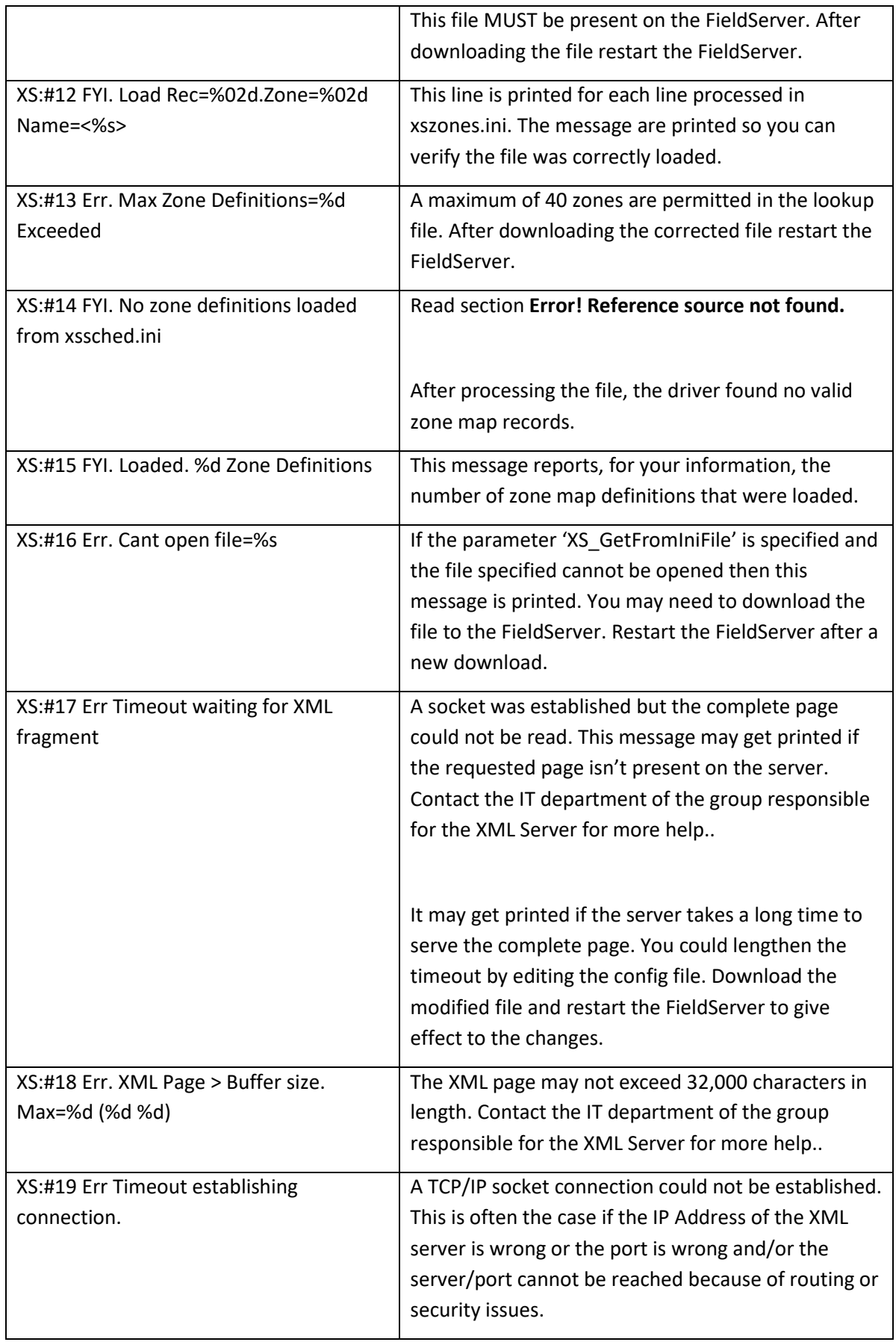

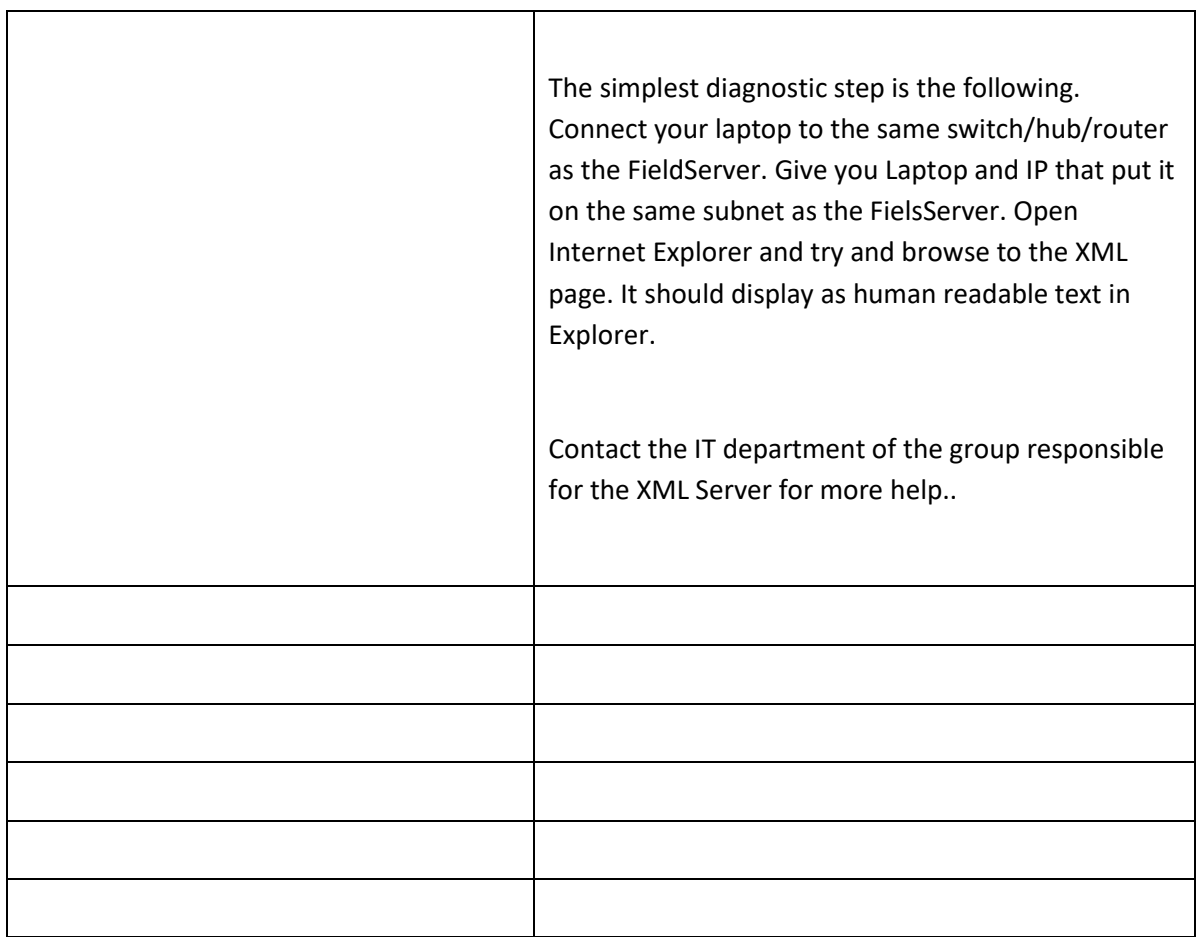

#### <span id="page-26-0"></span>**Appendix B.3. Exposing Driver Stats**

The diver makes some of its operating statistics available in a Data Array where they can be read by an upstream device. The lines from the example below can be cut and pasted into a configuration file.

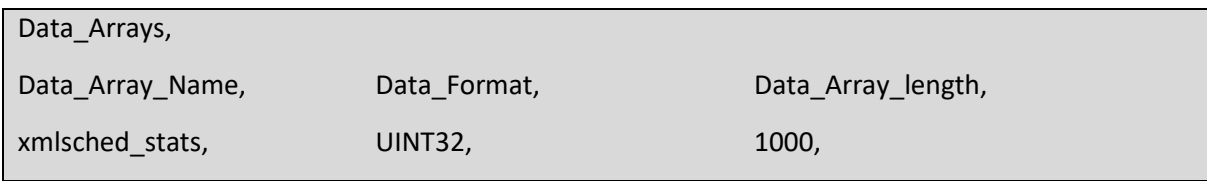

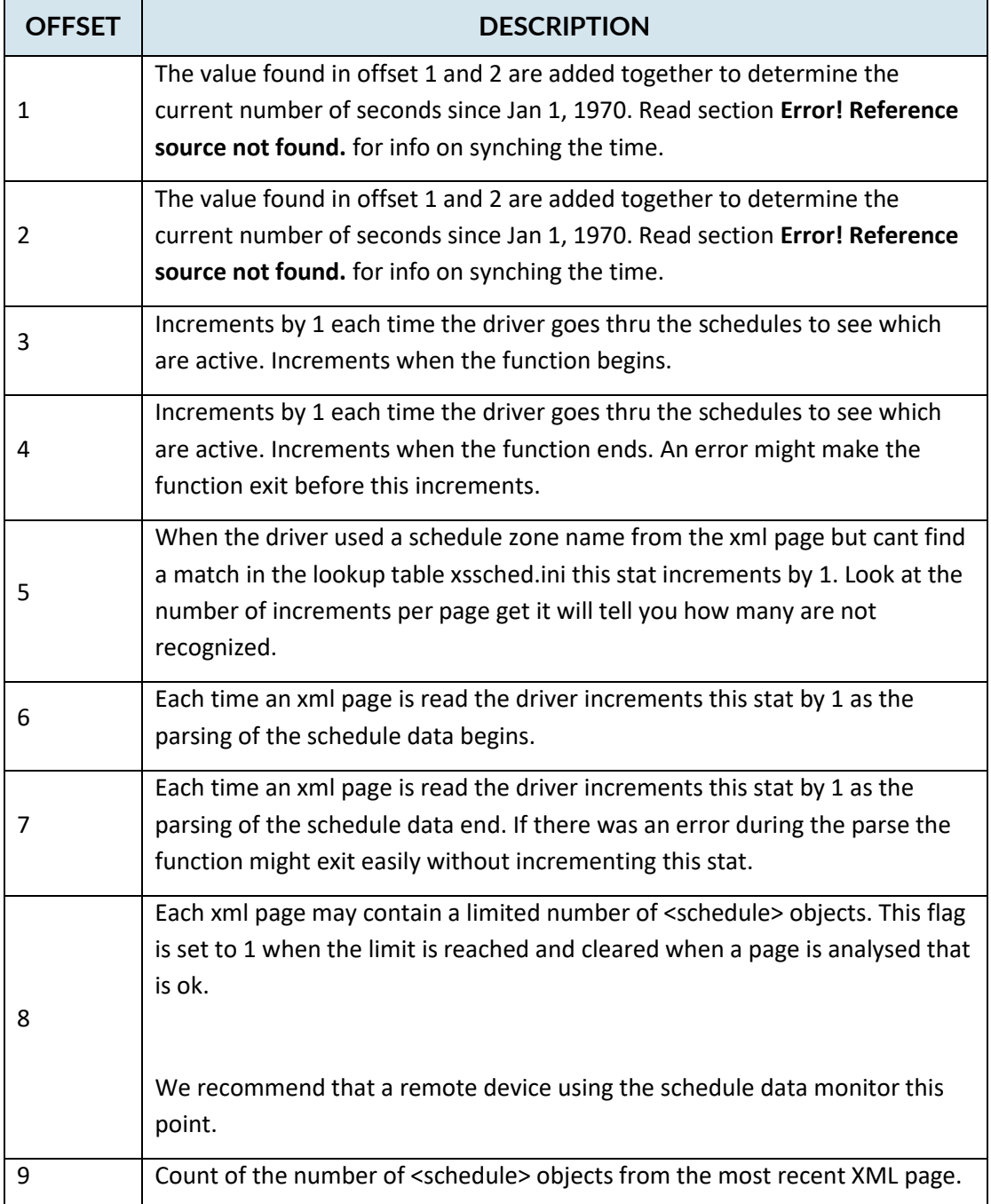

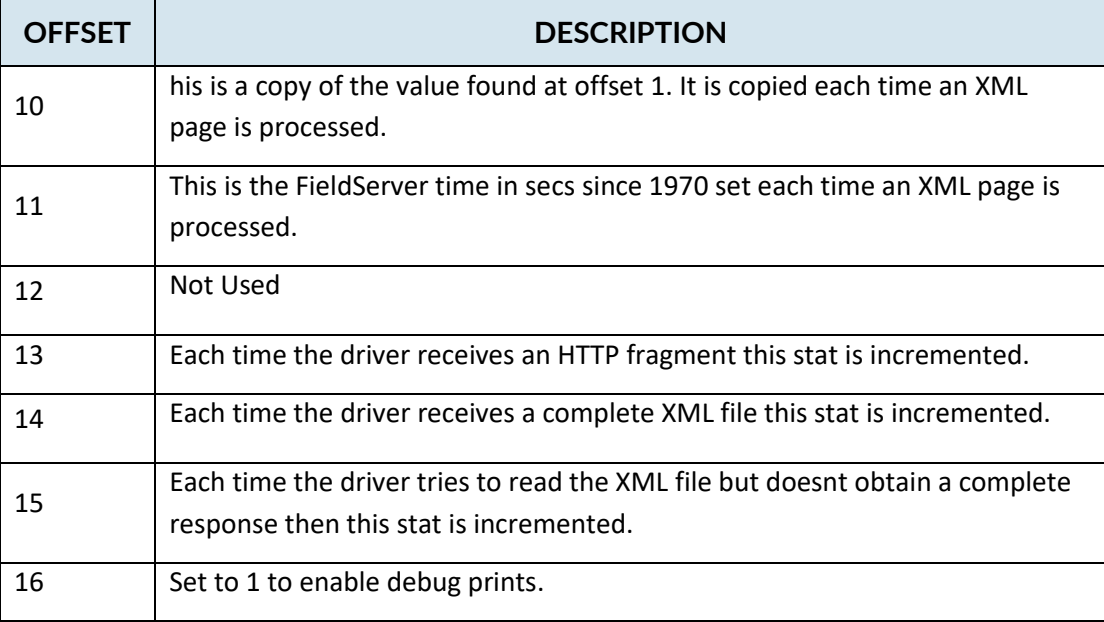

In this configuration fragment you can see that some of these operation stats have are being made available to a remote BACnet Front End / Client.

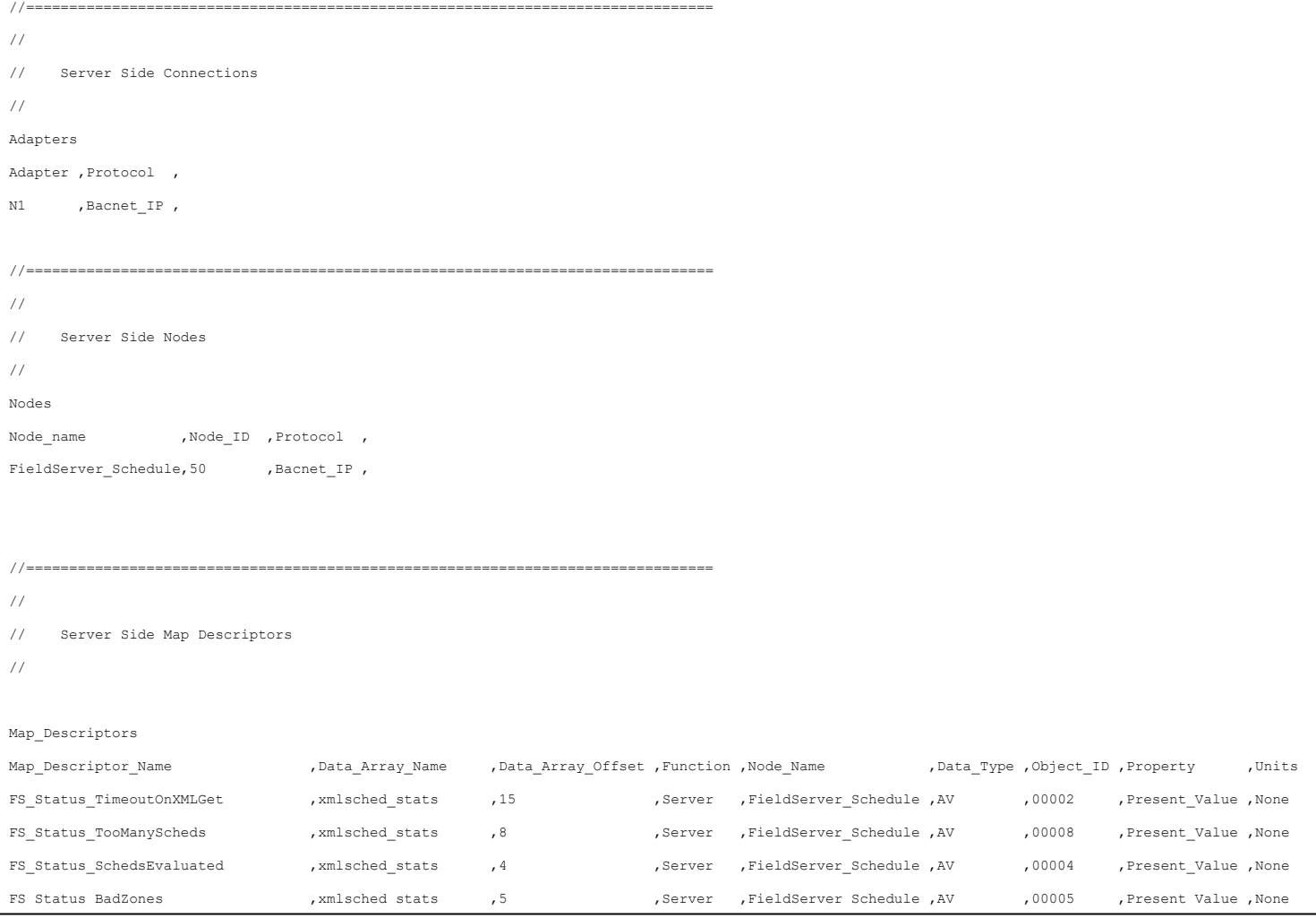

© 2021 CHIPKIN AUTOMATION SYSTEMS